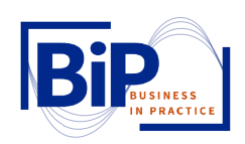

## How to use Mural in Your BiP Course

Mural is a virtual whiteboard collaboration tool that allows instructors and students work together in real time. In Mural, instructors can create a room and students are able to collaborate on a whiteboard. Mural can be integrated into Microsoft Teams, so students can easily access it if you use Teams in your course. This tool is useful whether you are teaching in person or virtually. Here are some ways to implement Mural into your course.

## Step One: Creating a Mural

The first step is to create a Mural account, it is free. You can use your UNH email for this, so that it is more easily integrated into other platforms with that email.

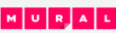

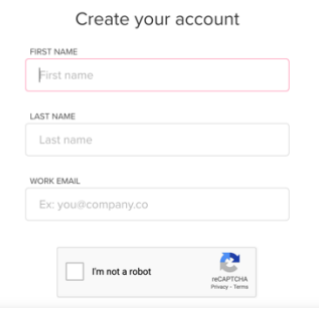

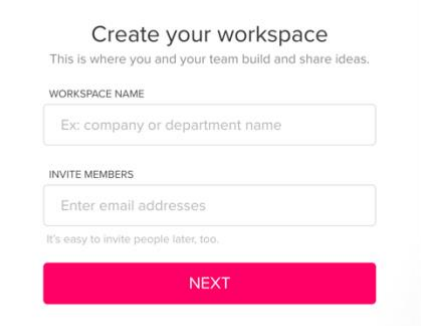

Next you can create a Workspace and invite your students. A good name for your workspace would be the course title. Then you can enter the students' UNH email addresses, this can be found on your Canvas course under "People".

From here you can choose to create a Mural from a template or design your own!

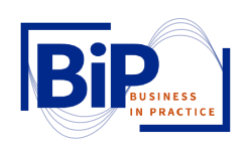

Step Two: Integrate Mural into Teams

If you are not using Teams in your BiP course, skip to step three which covers the functionality of Mural. However, if you are using Teams, this is a great wat to make it more easily accessible for your students.

To add Mural to Teams, first select the "+" icon on the top menu bar when in your Teams page for the

course.

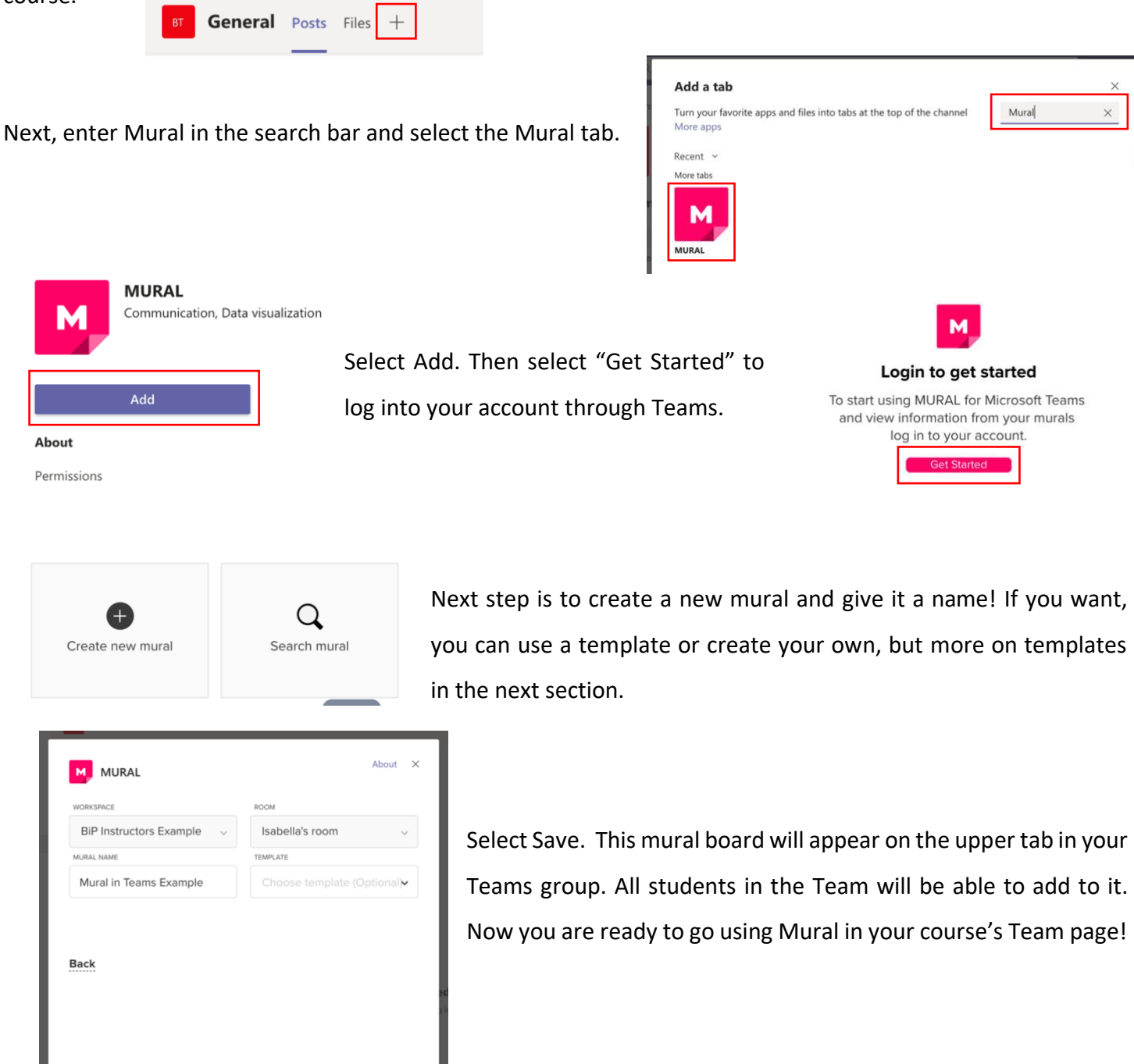

© Copyright Neil B. Niman and Jennifer R. Chagnon, 2020 2

Post to the channel about this tab

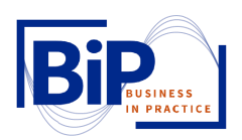

Step Three: Functions of Mural

 $\Box$ 

 $\mathfrak{Q}$ 

 $\overline{\mathbf{r}}$ 

 $\Box$ 

Now it is time to get your Mural started! If you are going through the web browser or through Teams,

the process is almost identical. On their website, after logging in and creating your workspace, you can make your first Mural board.

You can choose from templates that Mural provides, or you can start from scratch and make your own with a blank mural.

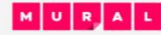

Choose a template that fits the kind of work you do. If you don't see one here, browse the other categories.

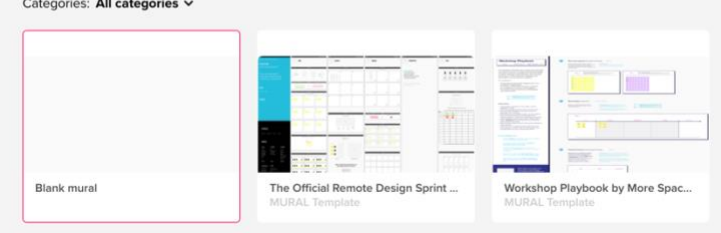

Mural will walk you through the main functions of the program, such as how to scroll and quickly add sticky notes and images. These are the tools that you will use to create your own templates to facilitate virtual class activities. Below is a brief explanation of several functional areas of Mural.

This tool bar in the top right houses the chat section, the comment section, the activity history, a help bar, a search option, and the options for exporting your mural.

> The tool bar on the left side gives many more options for elements to add to your mural. From the top, you can add text, shapes and connectors, icons, frameworks, and images. Then there is a content library, files, and a drawing option. These are the tools that you will use to build your templates and murals.

> In the left side of the top bar there are more tools Mural Example  $\vee$   $\odot$   $\odot$   $\bullet$   $\bullet$ that you can use in Facilitator mode. You can undo or redo. You can set up voting sessions as well as a private mode and a timer.  $\bigcirc$   $\bigcirc$   $\bigcirc$   $\bigcirc$   $\bigcirc$   $\bigcirc$  Facilitator

Finally, on the carrot drop down you have several other settings options.

This brief description of the tools available on Mural should allow you to make basic murals that will allow your students to interact collaboratively online, however there are so much more you can do on Mural if you take some time to explore it.

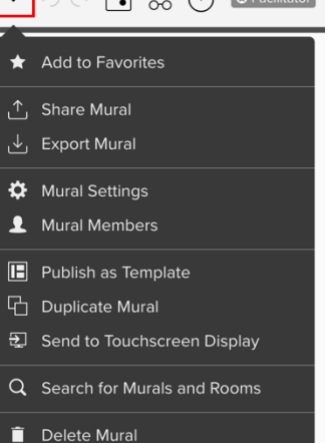

↓ 먼 그 إِنَّ وَ إِلَّا إِنَّا إِنَّا إِنَّا إِنَّا إِنَّا إِنَّا إِنَّا إِنَّا إِنَّا إِنَّا إِنَّا

© Copyright Neil B. Niman and Jennifer R. Chagnon, 2020 3

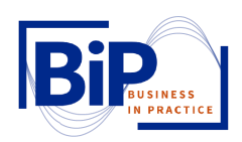

Step Four: Why Use Mural?

With Mural, you can create activities for your students that they can work on simultaneously. The options for this are endless, you can create brainstorming boards or test students on concepts they have learned in class. For more outside the box idea, Mural has tons of templates that you can use and boundless inspiration on their website.

This resource can add value to your class whether online or in person. It is a fun way for your students to interact online in real time.